## **Accessing Digital Summer Learning Opportunities**

## Students:

You will find access to the following apps inside of your Classlink Dashboard.

- IXL
- Vocabulary.com
- Newsela

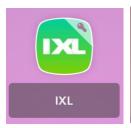

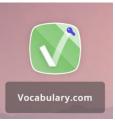

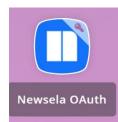

Please use the <u>Classlink dashboard</u> to access any of these items by starting at the <u>district web page</u>, hovering over "Students" and selecting "Classlink"

You should sign with your Office 365 school email and password. You should be able to then click any of those icons to directly access the platform.

Learn more about how to use IXL by clicking here.

Learn more about how to use Vocabulary.com by clicking here

Learn more about how to use Newsela by clicking here

## **Troubleshooting Information:**

- If you are unable to login to Office 365- please email studenthelp@wtps.org
- If you are missing your IXL, Vocabulary.com, or Newsela icon from Classlink, please reach out to Mrs. Pitel at <a href="mailto:epitel@wtps.org">epitel@wtps.org</a> she will get back to you as soon as possible.
- If experiencing trouble, please restart your computer and/or switch web browsers before reaching out for additional assistance.
- This link will take you to an outage reporter to let you know if there are any outage issues with ClassLink itself

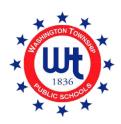